Subject:-Computer

Class:-8th

UNIT-III

Lesson no:-11

Topic:-USING LIST AND CREATING A TABLE.

#### **Answer the following Questions:-**

Qno1:-Define the term Table. What are its uses?

Ans:-A Table is a collection of rows and columns. It arranges data in rows and columns format and provide an alternative way to organise information. The uses of table are:-

- 1) It presents information or data in a
	- comprehensive manner.
- 2)It makes comparative analysis of data.

Qno2:-What is the significance of <TR> and <TD> tags in a table?

Ans:-In a table each row begins with the <TR> table row tag, and ends with the  $\langle$ /TR $>$  tag. Rows must be inside the <TABLE> tag. The column contains cells, each of which begins with the <TD> table data tag and ends with </TD>tag. <TD> tags must be defined within the <TR> tags. To specify column heading, we use the <TH> tag also ends with </TH> tag.

Qno3:-Differentiate between Cell padding and Cell spacing.

Ans:-

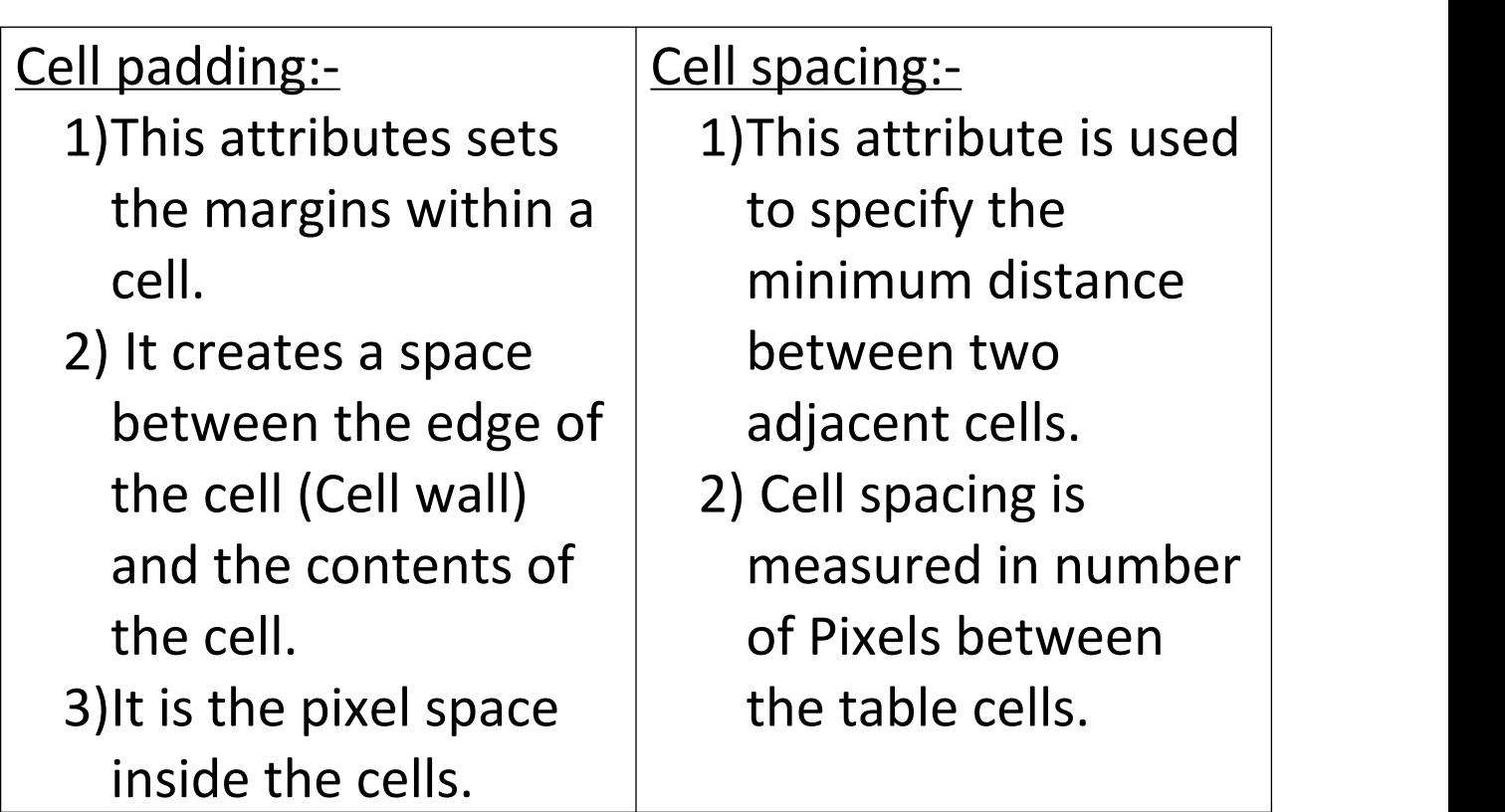

# Qno4:-what is the difference between BORDERCOLOR and BGCOLOR attributes?

Ans:-

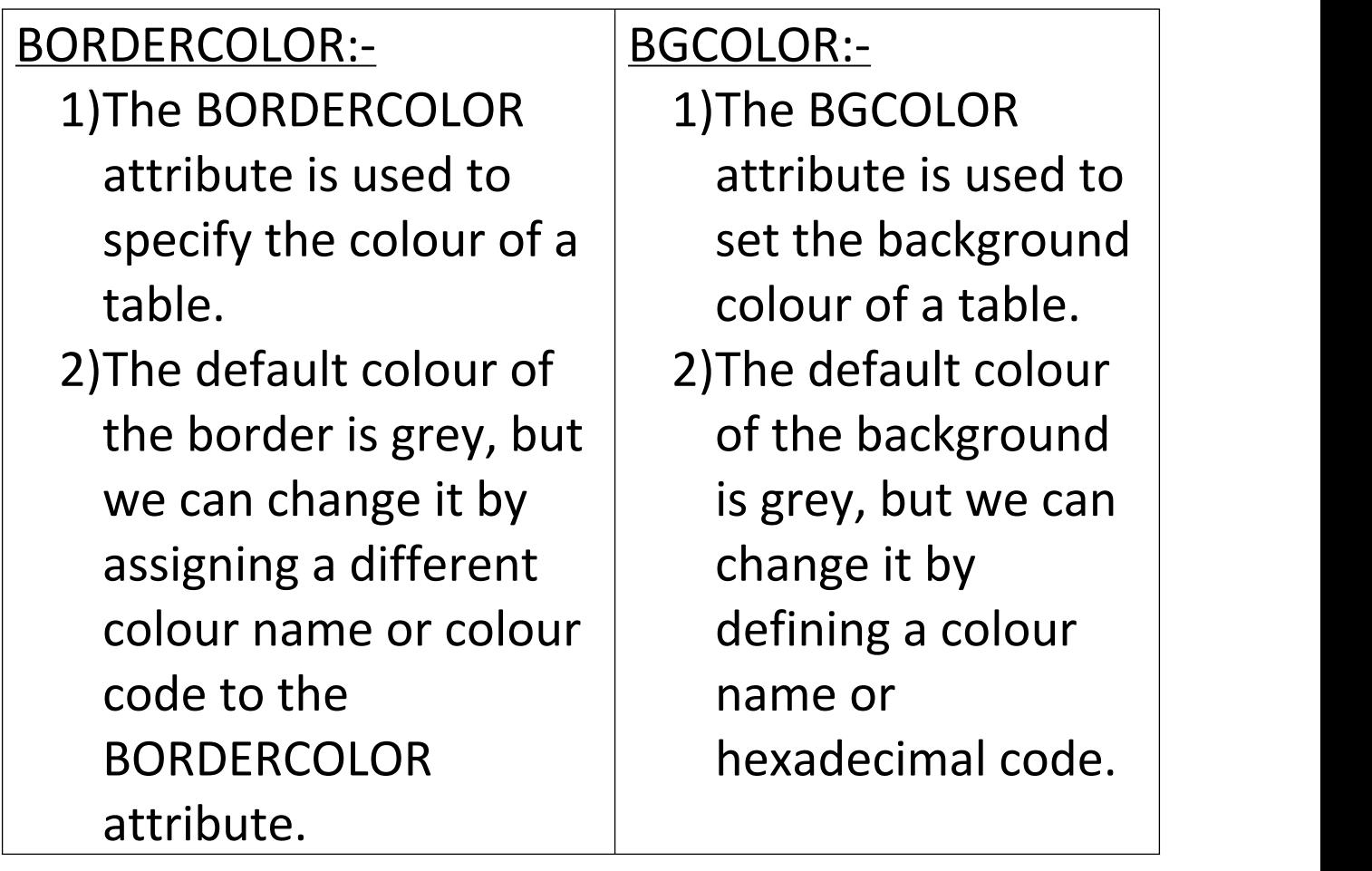

Qno5:- How will you create a Link on a web page? Ans:-To create a hyperlink, <A> {Anchor} tag is used. The HREF attribute of the <A> tag stores the

reference {address} of the document that is to be linked. The text that appears on the hyperlink is enclosed between the starting tag <A> and ending tag  $<$ /A $>$ .

Syntax:-

<AHREF="DOCUMENT NAME">Hyperlink Text </A>.

Qno6:-Differentiate between Ordered and Unordered list.

Ans:- The differentiate between Ordered and Unordered list are:-

<UL> Unordered list:- An Unordered list indents each item in the list and adds a bullet against each item. This list is used when the items are not displayed in a particular sequence. The default bullet type for most web browsers is disc(small fixed black circle) before the list of items. The list begins and ends with <UL> and </UL> tags respectively.

<OL> Ordered list:- The ordered list is used to display the list of items in a specific order. An ordered list indents and numbers each item on the list. By default numbers are displayed in a web browser when an ordered list is used. We can change the style using the Type attribute. To specify the item number for a given list item, Value attribute is used. Ordered list automatically starts with the number 1, but you can change the number that your list begins with and also start a list with a different number style.

## FILL IN THE BLANKS:-

- 1) Tables are arranged in rows and columns.
- 2) Table tag is used to create a table.
- 3)Width attribute specifies the width of border of a table.
- 4) Cell Padding creates a distance between the edge of the cell and the contents of the cells.

5)Hyperlink is a highlighted text or image that stores the address of some other web page or a document.

### 6)Each row within a table begins with  $\leq$ TR $\geq$  tag.

#### STATE TRUE OR FALSE:-

- 1)The align attribute is used to specify the alignment of a table True.
- 2)The default value for both cell padding and cell spacing is 4 False
- 3) The IMG SRC is an empty element True.
- 4)Ordered list automatically starts with the number 1 True
- 5)A Marquee displays a moving text message on the background True
- 6)<AHREF> tag is used to create a hyperlink True.
- 7)The default border colour of a table is red False.

### MULTIPLE CHOICE QUESTIONS:-

- 1)Which tag is used to create an ordered list?  $Ans: <0$
- 2)Which attribute is used to set the border colour of a table?

Ans:-Bordercolor

3)Which attribute is used to change the style of bullets in a list?

Ans:-Type

- 4)Which tag is used to end an unordered list? Ans:- </OL>
- 5)Which attribute is used to set the background colour of a row?

Ans:-<TR BGCOLOR>

6)What is the default bullet type for <UL> tag? Ans:- Disc